Staatsinstitut für Schulqualität und Bildungsforschung

### **Allgemeines**

**Mit Hilfe des Formblatts** "Unterstützung nach Einheiten" **dokumentieren** Sie die **Berechnungsgrundlage** für die **Auszahlung** von **Pauschalen an Lehrkräfte**, die an Erasmus+ Projekten teilnehmen. Sie verwenden dieses Formblatt **gleichzeitig** als **Beleg** in Ihren Projektakten, um die Auszahlung nach dem bayerischen Haushaltsrecht ordnungsgemäß nachweisen zu können.

Bei den **Pauschalen** kann es sich um folgende zwei Möglichkeiten handeln:

- Verpflegungs- bzw. Übernachtungspauschalen, wie sie das **Bundesfinanzministerium (BMF) für Auslandsdienstreisen** jährlich neu festlegt.
- **EU-Fördersätze**, welche zur Berechnungsgrundlage Ihrer Projektförderung verwendet wurden und an Teilnehmende weitergegeben werden können.

Anhand eines Beispiels zeigen wir Ihnen mit dieser Ausfüllhilfe, wie das Formblatt "Unterstützung nach Einheiten" eingesetzt wird und erläutern die Berechnungsgrundlagen.

Hierbei gilt für das Formular, dass alle grün umrandeten Felder ausgefüllt werden müssen. Die gestrichelt umrandeten Felder können ausgefüllt werden, wenn sie für Ihr Projekt zutreffen. Die angezeigten Kommentare werden nicht mit ausgedruckt.

# **Zu 3. Angaben für die Geltendmachung der Einheiten (EU-Fördersatz)**

Im folgenden **Beispiel** zeigen wir die Berechnung sowie die Einträge für eine **7-tägige Mobilität einer Lehrkraft in die Niederlande**:

- Es handelt sich um einen 5-tägigen Kurs, jedoch wurden zwei zusätzliche Tage für An- und Abreise genutzt und daher 7 Tage eingetragen. Sollten Sie in Ihrem Projekt "green travel" mit bis zu 4 Reisetagen nutzen, können auch diese mit eingetragen werden, da auch diese Tage förderfähig sind und die Berechnung in diesem Fall ebenfalls zutrifft.
- Das Projekt wurde im Jahr 2020 genehmigt, jedoch wird der Kurs erst 2021 durchgeführt.
- Die EU-Förderung pro Tag finden Sie in der Anlage IV Ihrer Finanzhilfevereinbarung (FHV).
- Bei den Hotelkosten (real) geben Sie den Betrag incl. MWSt an, welcher für den Teilnehmenden von der Unterkunft angeboten bzw. abgerechnet wurde. Wählen Sie anschließend aus, ob der Betrag das Frühstück inkludiert, denn in diesem Fall dürfen nur 80% der BMF-Verpflegungspauschale ausgezahlt werden (da 20% für das Frühstück angenommen werden). Auch Ferienwohnungen etc. können hier sinngemäß eingetragen werden.

ISE

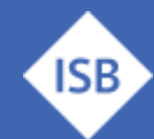

Staatsinstitut für Schulqualität und Bildungsforschung

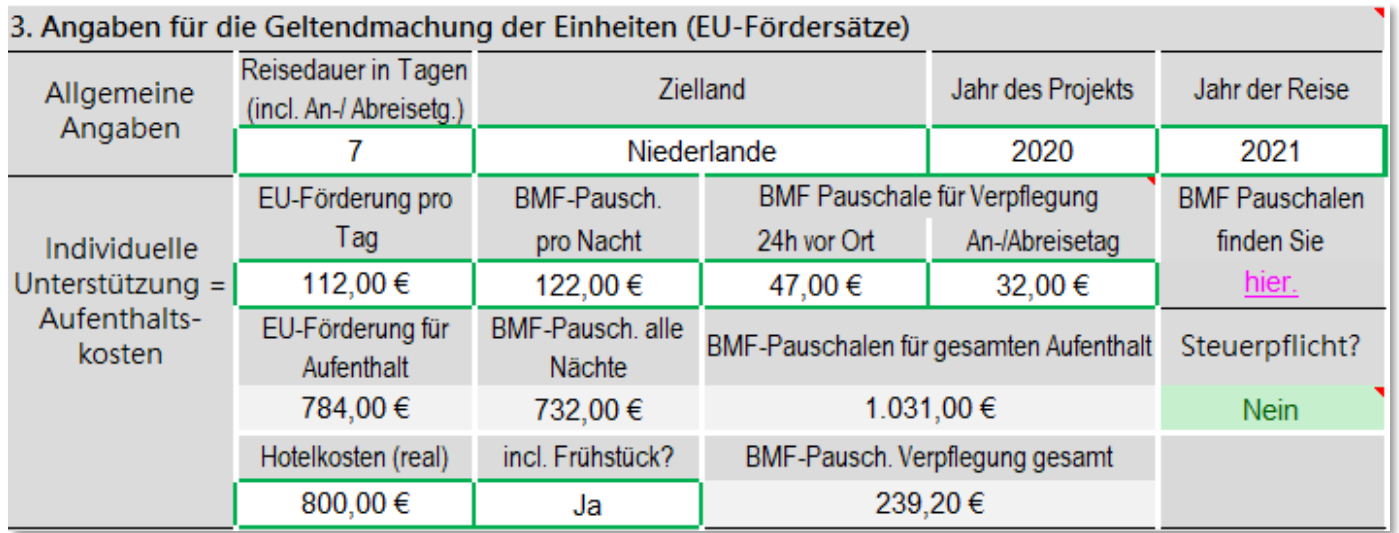

Die BMF-Pauschalen werden jährlich neu festgelegt und richten sich nach dem Zielland. Unter dem Link innerhalb des Formblatts finden Sie eine Übersicht der vergangenen Jahre. Die Struktur stellt sich wie folgt dar:

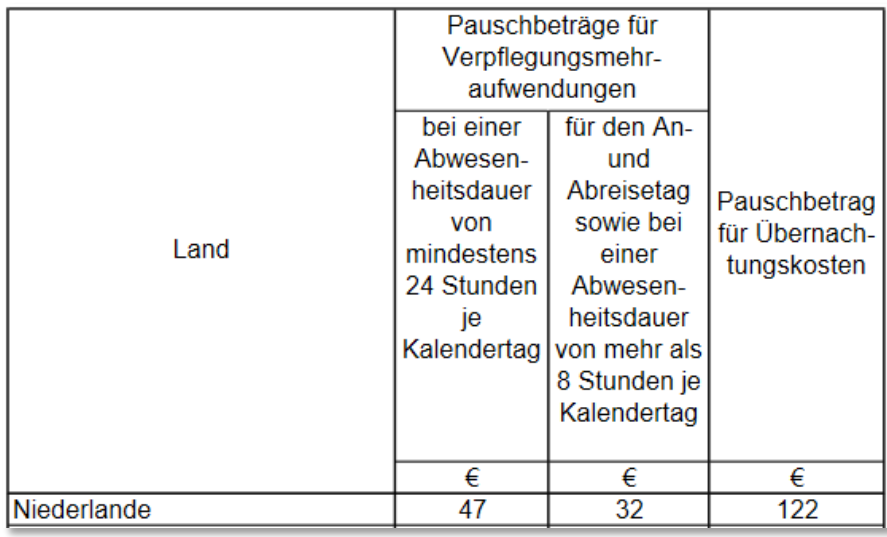

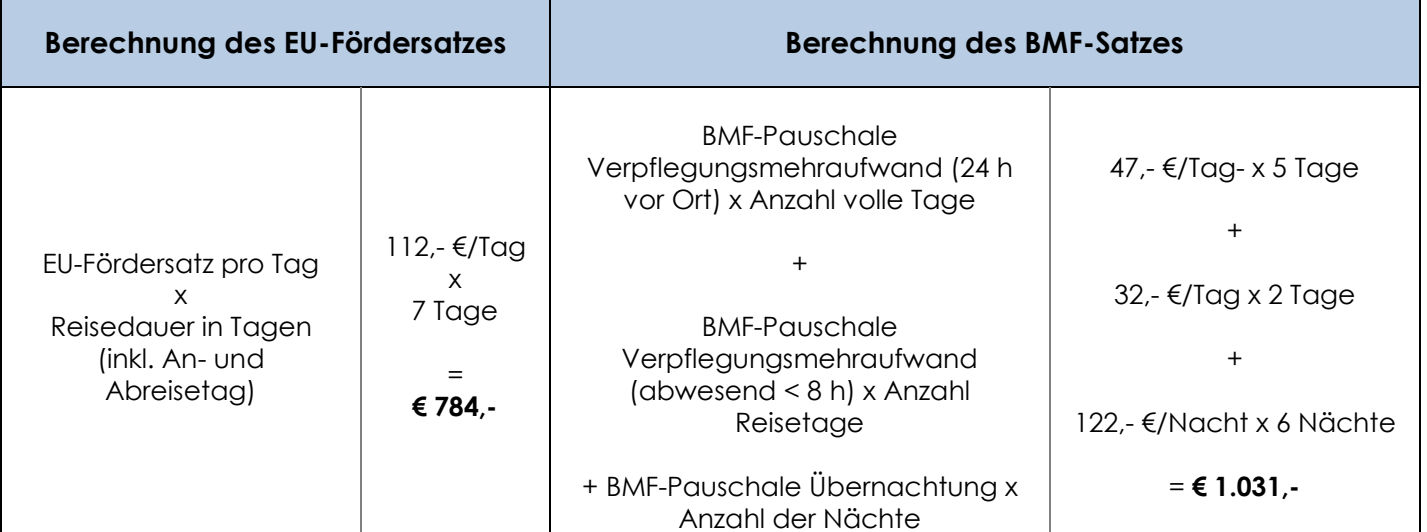

**ISB** 

Staatsinstitut für Schulqualität und Bildungsforschung

### **Bitte beachten Sie:**

*Für einige Länder können die Pauschbeträge des Bundesministeriums der Finanzen (BMF-Satz) überschritten werden, d.h. die Unterstützung nach Einheiten (EU-Fördersatz) ist bei vollständiger Weiterleitung an die Lehrkraft möglicherweise steuerpflichtig. Sie erhalten dann im Formblatt einen entsprechenden Hinweis bei "Steuerpflicht?".*

*Ist dies der Fall, so sollte der EU-Fördersatz nicht vollständig an die teilnehmende Lehrkraft ausbezahlt werden (da Steuerpflicht entsteht), eine Auszahlung in Höhe des BMF-Satzes, die Erstattung der realen Kosten oder die Erbringung als Sachleistung wäre möglich.* 

Im nachfolgenden **Beispiel** sehen Sie eine Eintragung für einen **5-tägigen Kurs** im Distanzband 500- 1999 km. In diesem Fall sind die tatsächlichen Fahrtkosten (Flug und ÖPNV) geringer als der EU-Fördersatz. Daher wäre eine Auszahlung der € 275,- für die teilnehmende Lehrkraft mit einer Steuerpflicht verbunden! Es empfiehlt sich hier nur die tatsächlichen Fahrtkosten auszuzahlen. Dahingegen sind die realen Kurskosten höher als die EU-Förderung und damit nicht steuerpflichtig.

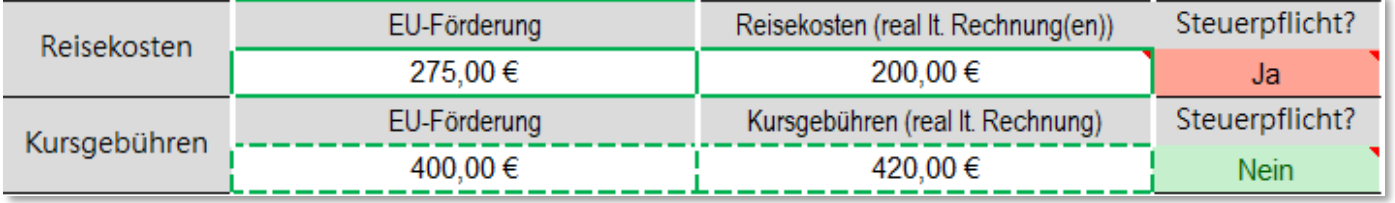

### **Zu 4. Von der projektverantwortlichen Person auszufüllen**

Grundsätzlich müssen Sie **nur die zutreffenden Zuschusskategorien<sup>1</sup> ausfüllen**. Sofern Sie z.B. keine EU-Fördersätze für Kursgebühren an die Lehrkraft auszahlen, ist auch in diesem Feld kein Eintrag notwendig.

Sofern Sie tatsächliche Kosten auszahlen, ist eine Eintragung nicht erforderlich, da diese mit den entsprechenden Rechnungen belegt werden können, wie im folgenden Beispiel bei Fahrtkosten. Ebenso wurden keine Pauschalen für die Übernachtung bzw. den Aufenthalt ausgezahlt, da diese in dem Beispiel vom Projektträger gestellt wurden.

#### 5. Bestätigung der projektverantwortlichen Person Ausbezahlte BMF-Pauschale für Übernachtungen Ausbezahlte BMF-Pauschale für Verpflegung 239.20€ 239.20€ von max. 732.00€ von max Ausbezahlte Einheiten (EU-Fördersätze) für Reisekosten Ausbezahlte Einheiten (EU-Fördersätze) für Aufenthalt von max. 275,00€ von max. 784,00€ Überweisung vom Projektkonto (IBAN) Ausbezahlte Einheiten (EU-Fördersätze) für Kursgebühren überwiesen am 400.00€ DE04 1200 0000 1111 8888 99 400,00€ 13.11.2021 von max.

<sup>1</sup> Zuschusskategorien: Individuelle Unterstützung / Aufenthaltskosten, Fahrtkosten, Kursgebühren

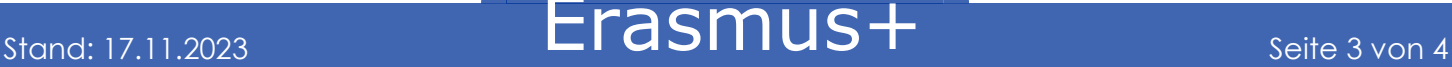

Staatsinstitut für Schulqualität und Bildungsforschung

### **Belege**

Zusätzlich zum Formblatt sind folgende Belege erforderlich und zu den Projektakten zu nehmen:

- Überweisungsbeleg bzw. Kontoauszug des Projektkontos
- Ggfs. Teilnehmervereinbarung
- Belege gem. Art II.20.2 der Finanzhilfevereinbarung

### **Ansprechpartner**

Gerne hilft Ihnen das [Erasmus+ Team des ISB](https://www.erasmusplus.bayern.de/beratung/) – kontaktieren Sie uns bei Fragen jederzeit!

Für Schulbildung: Bernd Schwarz & Kathrin Vogt [erasmusplus-schulbildung@isb.bayern.de,](mailto:erasmusplus-schulbildung@isb.bayern.de) (089) 2170 – 2244 bzw. -2466

Für berufliche Bildung: Robert Stolzenberg & Andreas Heidenreich [erasmusplus-berufsbildung@isb.bayern.de,](mailto:erasmusplus-berufsbildung@isb.bayern.de) (089) 2170 – 2220 bzw. -2376

## **Weiterführende Informationen**

Im Folgenden finden Sie die Links für den intensiveren Einstieg in die Thematik Erasmus+

1. Das Erasmus+ Infoportal des ISB gibt Ihnen einen ersten Einstieg in die Möglichkeiten von Erasmus+

<https://www.erasmusplus.bayern.de/>

2. Bayerische Lehrkräfte, welche Interesse an der Teilnahme an Erasmus@ISB haben (Mobilitätskonsortium in Zusammenarbeit mit dem ISB) und sich genauer zu dieser Zugangsart informieren wollen, finden hier den Link zum speziellen mebis-Kurs für diese Möglichkeit.

> Das Zugangspasswort erhalten Sie auf Anfrage bei den oben angeführten Ansprechpartnern.

<https://lernplattform.mebis.bayern.de/course/view.php?id=1164471>

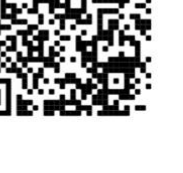

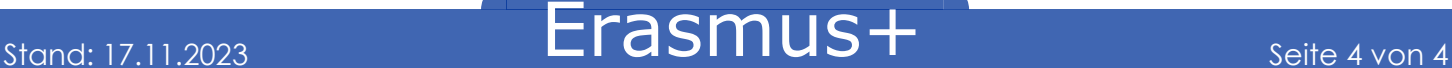

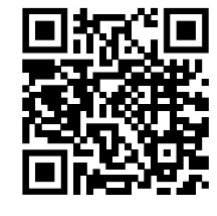

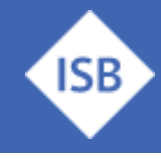